## **移動連絡人**

1. 選擇左邊工作列【連絡人】,勾選欲移動的聯絡人,點選【移動】。

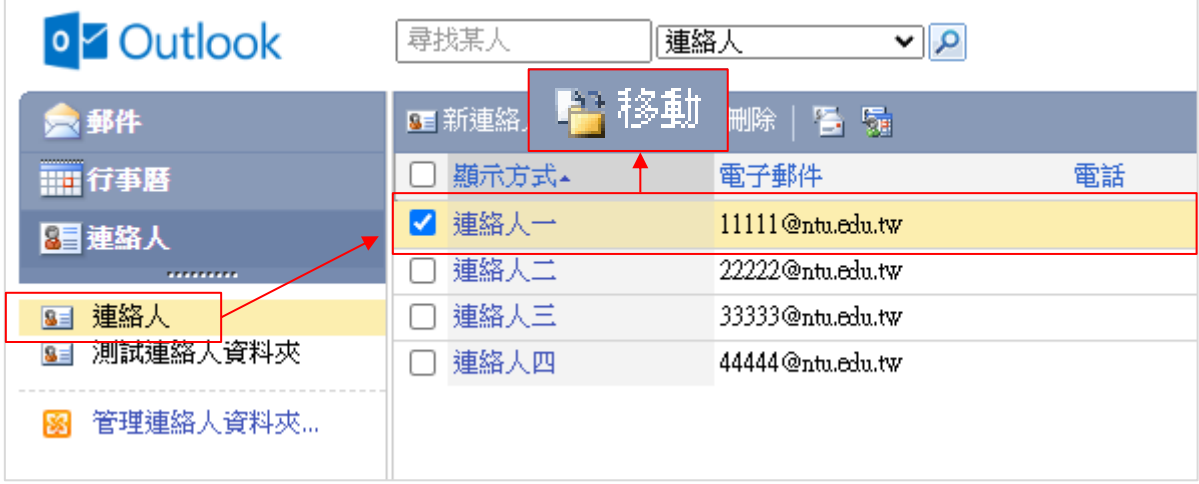

2. 選擇要移動至的連絡人資料夾,點選【移動】。

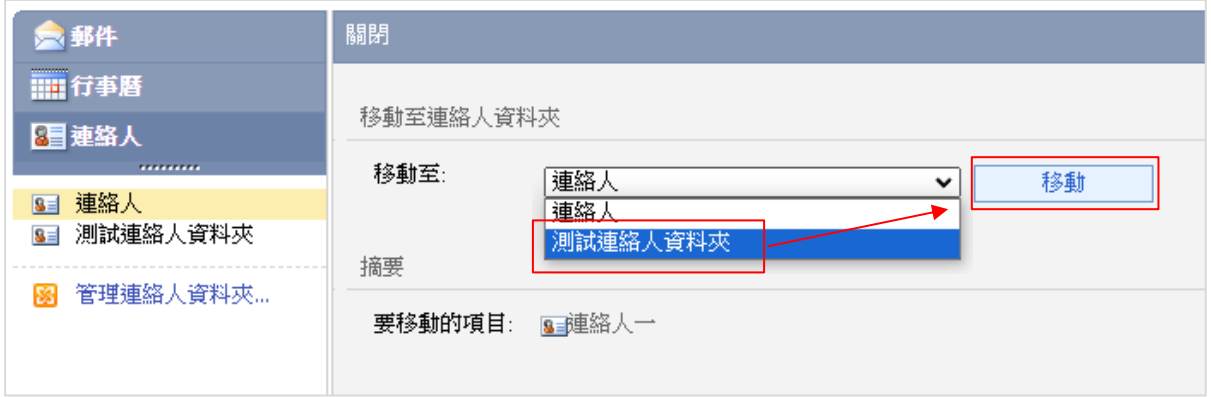

3. 完成移動連絡人。

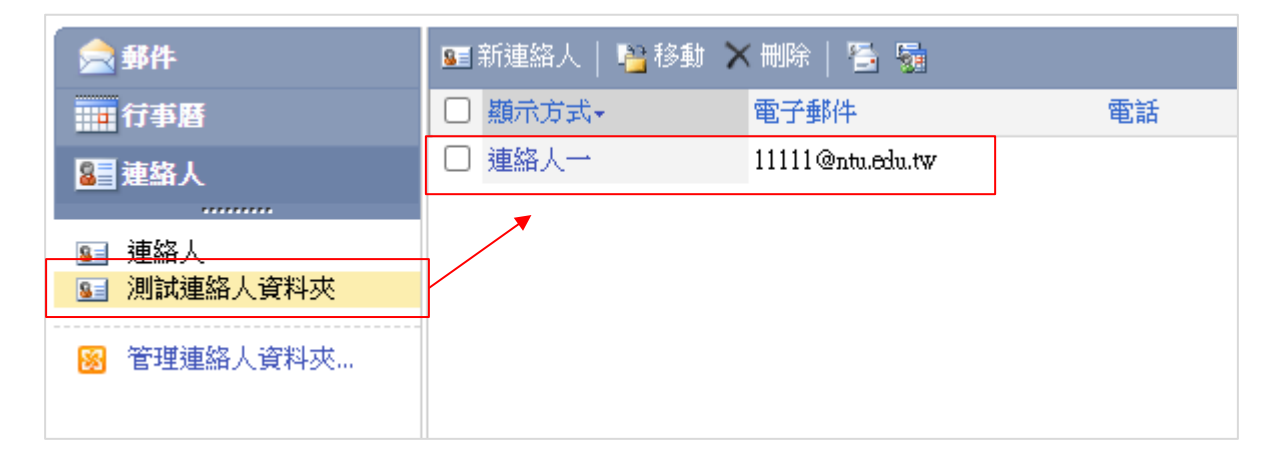